# BearerAuth (JWT)

# Authenticate using OAuth 2.0

Alternatively, OAuth 2.0 can be used together with the Client ID, Client Secret, and Scope. This informatio

Using the provided credentials, you will be able to generate a JWT access token that needs to be used in a

### Prerequisites for using APIs

To authenticate with the Verifone APIs, you must obtain an access token. This access token is attached to valid signature and expiration time when performing API calls.

How to obtain the authentication credentials

You will be provided with the following details during onboarding:

- Client ID
- Client Secret (associated to the Client ID)
- Scope

Use the following links for each environment:

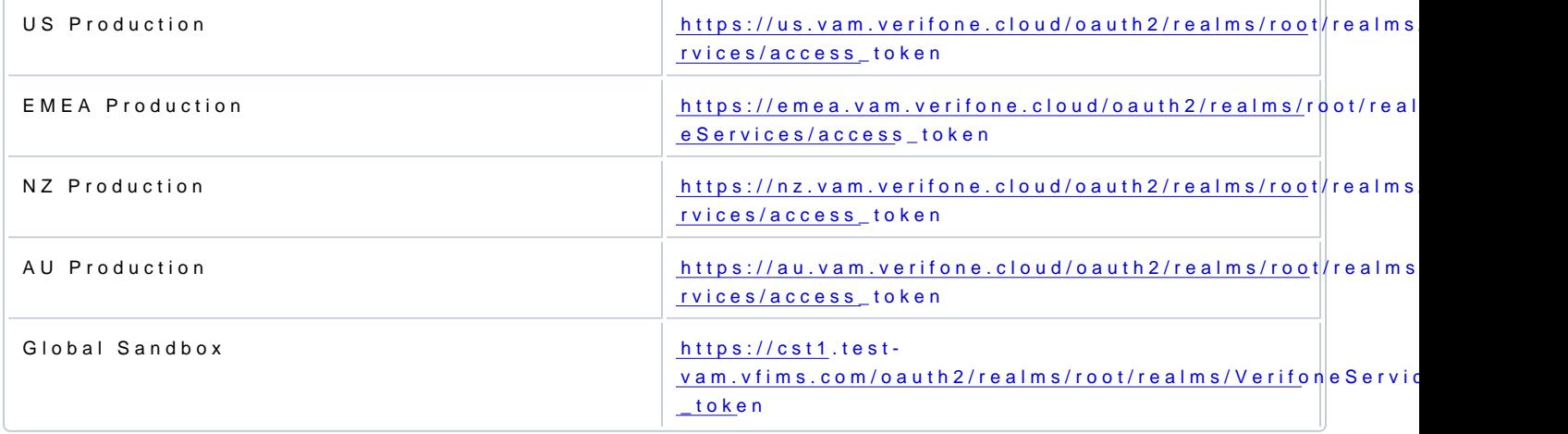

With this information combination, you can authenticate/authorize and receive the access token.

## How to obtain the access token (JWT)

The access token is formatted as a JWT (Json Web Token).

The OAuth2.0 Client Credential grant flow is used to get the access token. Your application will need to ha stored securely.

Perform the following call to get your access token:

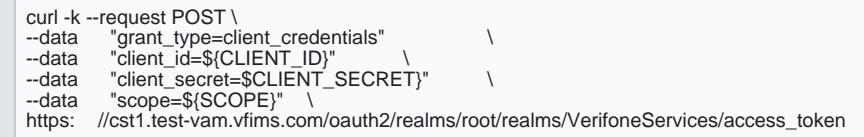

#### Request parameters

- client\_credentiahsdicating that Client Credentials grant is in use
- scope- must be at least one custom scope received from Verifone; in case of multiple scope values, t separated values within a single string

#### Response parameters

- . access\_tokeChontains the access token in RFW T7 5.6 Pm at
- e expires\_in contains the expiration time in seconds for the access token. Once the access token expire request to the authorization endpoint in order to re-authenticate your application.
- scope- Contains the list of all the scopes associated with the "access\_token".

As per FC 67,48 refresh token is not provided. If the request failed client authentication or is invalid, the au HTTP 400 (Bad Request) status code.

#### Example access token

If the credentials are valid, the application will receive back an access token in JSON Web Token (JWT).

Example access token:

eyJ0eXAiOiJKV1QiLCJ6aXAiOiJOT05FIiwia2lkIjoid1UzaWZJSWFMT1VBUmVSQi9GRzZlTTFQMVFNPSIsImFsZyI6IlJTMjU2In0 .eyJzdWIiOiI1OWJIYjAzNy1kNjRhLTQyMjgtODM2NC0wZWQ1NDAyMDVmZDUiLCJjdHMiOiJPQVVUSDJfU1RBVEVMRVNTX0dSQU5UIiwiYXVkaXR<br>UcmFja2luZ0lkIjoiN2NIYzIzZGItNjc1ZC00ZDJmLWFmMmYtZTkxZjQ4ZGY4NzJkLTQ3NDM2IiwiaXNzIjoiaHR0cHM6Ly9xYXQxLnRlc3Qt tLnZmaW1zLmNvbS9vYXV0aDIvcmVhbG1zL3Jvb3QvcmVhbG1zL1Zlcmlmb25lU2VydmljZXMiLCJ0b2tlbk5hbWUiOiJhY2Nlc3NfdG9rZW4iLCJ 0b2tlbl90eXBlIjoiQmVhcmVyIiwiYXV0aEdyYW50SWQiOiJLOFF1SGFxYnpVTnhIVVVRak04d2FaRmF6bjgiLCJhdWQiOiJNYXJrZXRwbGFjZU9 hdXRoIiwibmJmIjoxNTk2OTcwODc1LCJncmFudF90eXBlIjoiY2xpZW50X2NyZWRlbnRpYWxzIiwic2NvcGUiOlsibWFya2V0cGxhY2UiXSwiYXV 0aF90aW1lIjoxNTk2OTcwODc1LCJyZWFsbSI6Ii9WZXJpZm9uZVNlcnZpY2VzIiwiZXhwIjoxNTk2OTcxMDU1LCJpYXQiOjE1OTY5NzA4NzUsImV 4cGlyZXNfaW4iOjE4MCwianRpIjoidmtRZ01kZW03bm1VYTItT1FZeHRKM1dQMC1BIiwiZW50aXR5X2lkIjoiODEwNDlmZDEtNjEyNi00ZDQxLTg 0MTYtYWEzNTZjNDk4Y2NhIiwicm9sZXMiOiJbVkVSSUZPTkVfQURNSU5dIn0 .YW4MeQAMJgpLM3pOFtnx1KXJfSTTHYLklmxld8NozBuA\_lQNrO9kN5Sai3MC4roOavcOYbs\_TXNP2jXkOE9tNmgGUGHVtiITTIltBAJ2O7s\_QCN

u6v1k3tTK0-GfE5gC4I2TavwBN3nFoXmNQYbzcAh3Qetudh5A-

KlsxeepeyxrLfj0BX2NbK5tVEisI1si7yS89aBJvEvCGcKTw5Ujte8naYZCGUJJUIaE2HXk-DGCNdNpmFD9\_hnoDWKnN9n3ABuUW4Z6LoAW0J-BgKpuO6BroweL8fiCWYHV79f\_0hCbm7sUqBmcal9j7pc4J2luy0k7TxOexHfry7w2JbpTBQ

#### To inspect the token, you wat a in or use u can us jew the to mand line tool

\$ cat Token.txt | xargs jwt decode Token header ------------

> [https://verifone.cloud/docs/online-payments/api-auth](https://verifone.cloud/docs/online-payments/api-authentication/bearerauth)entication Updated: 25-Sep-2024

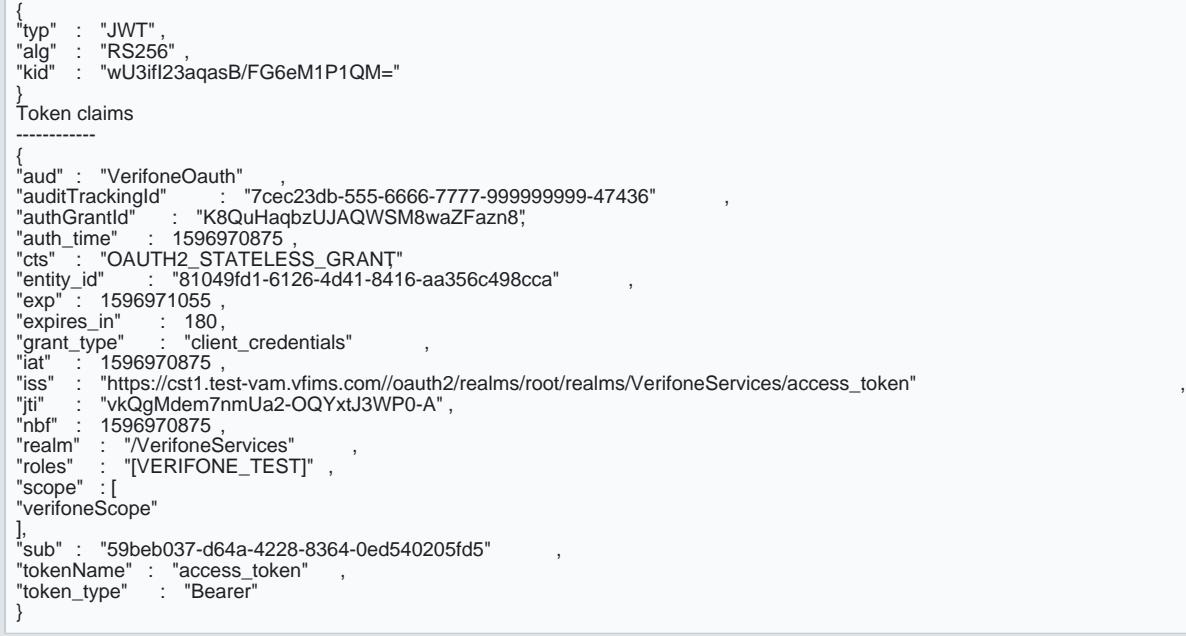

### Access Token Format

# Obtained Access Token is in RWT format [

### Header

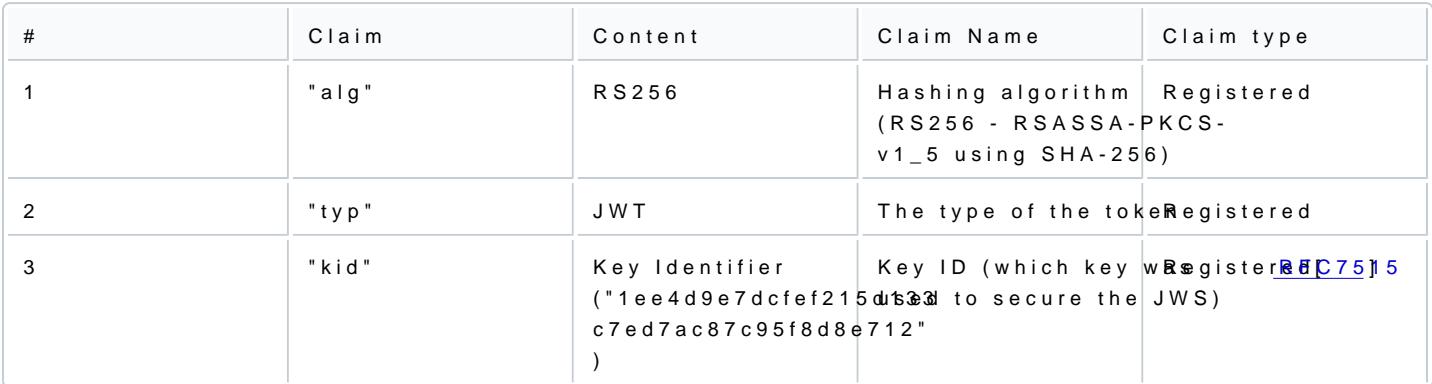

## Payload

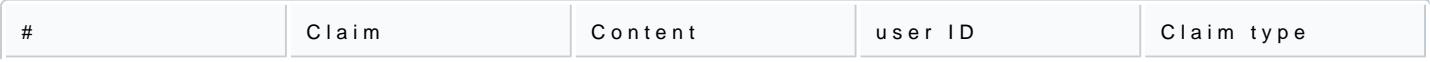

[https://verifone.cloud/docs/online-payments/api-auth](https://verifone.cloud/docs/online-payments/api-authentication/bearerauth)entication Updated: 25-Sep-2024

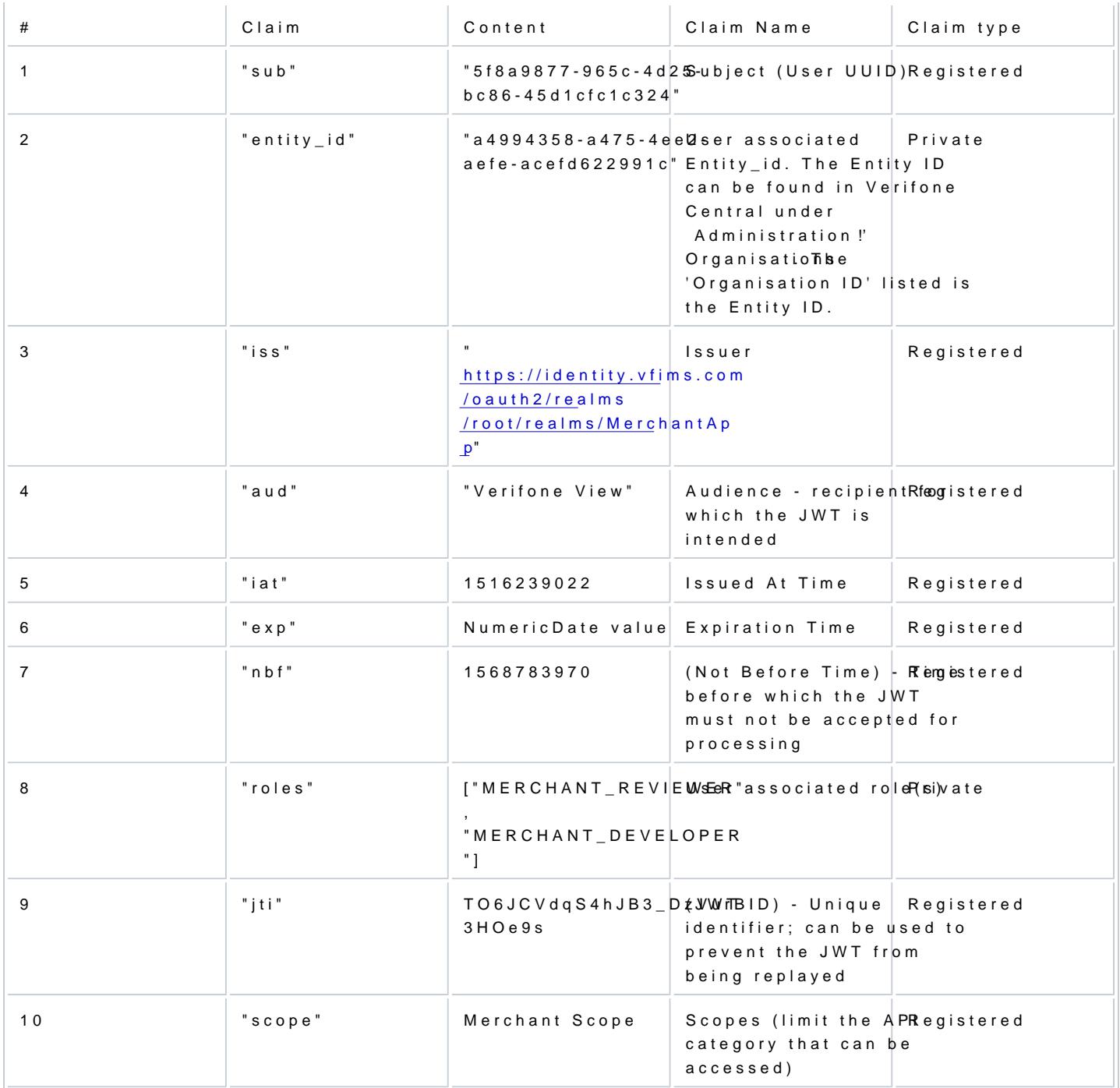

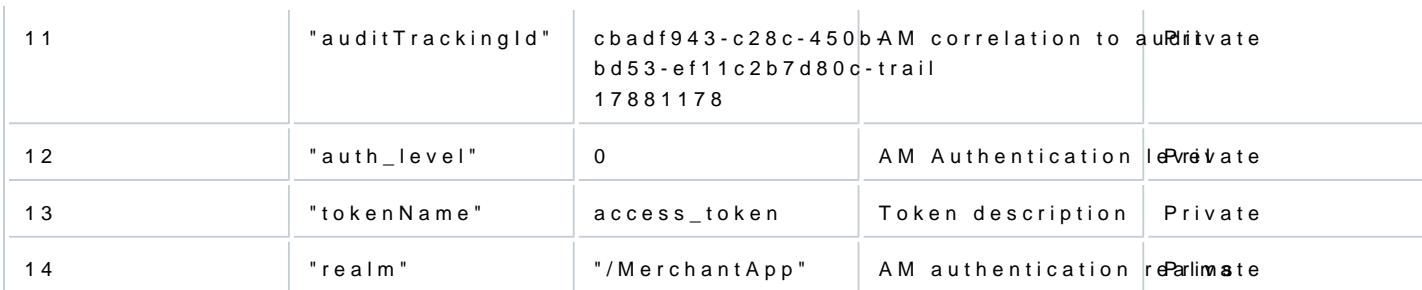

#### Signature

The result of the following computation:

JWT\_Hash = SHA256(Header + Payload) JWT\_Signature = RS256(JWT\_Hash, Private\_key)

Using the JWT to authenticate in API calls

Once a access token has been obtained, this must be used in all API requests to any of the Verifone APIs.

This can be done by sending the access token as bearer token in the Authorization HTTP header.

curl https: //gsc.verifone.cloud/oidc/api/v2/transactions -H "Accept: application/json" -H "Authorization: Bearer {token}"